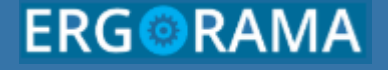

**Ολοκληρωμένο Πληροφοριακό Σύστημα 2014-2020**

Εισηγήτρια: Μαρία Αρχάβλη Ειδική Υπηρεσία Ολοκληρωμένου Πληροφοριακού Συστήματος **ΑΠΡΙΛΙΟΣ 2022**

**MOA** 

Υπουργείο Ανάπτυξης & Επενδύσεων Γενική Γραμματεία Δημοσίων Επενδύσεων & ΕΣΠΑ Εθνική Αρχή Συντονισμού

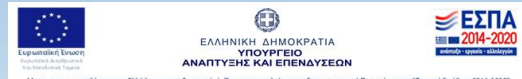

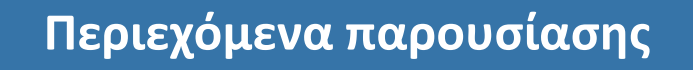

- ▰ ΔΙΑΧΕΙΡΙΣΗ ΧΡΗΣΤΩΝ
- ▰ ΕΦΑΡΜΟΓΗ HELPDESK
- $-$  ΒΟΗΘΗΤΙΚΕΣ ΕΡΓΑΣΙΕΣ (5.1 5.5)
- ▰ ΔΙΑΥΓΕΙΑ
- **SFC 2021**

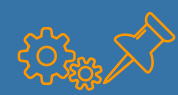

### **ΔΙΑΧΕΙΡΙΣΗ ΧΡΗΣΤΩΝ**

#### ΠΡΟΣΟΧΗ ΣΤΙΣ ΠΑΡΑΚΑΤΩ ΑΝΑΚΟΙΝΩΣΕΙΣ:

Σας ενημερώνουμε ότι στις 31/03/2022 ανέβηκε νέα έκδοση της εφαρμογής και προτείνεται να γίνει εκκαθάριση Ιστορικού στον φυλλομετρητή. Προσοχή να μην είναι τσεκαρισμένο το πεδίο 31/03/2022 ΑΝΑΚΟΙΝΩΣΕΙΣ «Κωδικοί πρόσβασης και άλλα δεδομένα σύνδεσης». Σχετικές οδηγίες για Chrome (εδώ) και (εδώ), για Firefox (εδώ). Σε περίπτωση κατά την οποία μετά την εκκαθάριση ιστορικού συνεχίζετε να αντιμετωπίζετε προβλήματα κατά τη λειτουργία των εφαρμογών του ΟΠΣ, παρακαλούμε επικοινωνήστε μαζί μας μέσω της εφαρμογής helpdesk.

08/09/2021

ΑΝΑΚΟΙΝΩΣΕΙΣ

Λήξη συνθηματικού πρόσβασης (password). Αναλυτικά δείτε εδώ

- ΨΗΦΙΑΚΗ ΥΠΟΓΡΑΦΗ ΣΤΙΣ ΑΙΤΗΣΕΙΣ (όπου είναι εφικτό) ΚΑΙ ΑΠΟΣΤΟΛΗ ΣΤΟ [sec.ops@mnec.gr](mailto:sec.ops@mnec.gr) (ΑΡΧΕΙΑ ΜΕΧΡΙ 6ΜΒ)
- ΑΠΕΝΕΡΓΟΠΟΙΗΣΗ ΧΡΗΣΤΩΝ ΔΑ ΚΑΙ ΔΙΚ® (με προσοχή αν είναι εγκεκριμένος και από άλλη ΔΑ/ΕΦ!)

ΑΠΟ ΤΗΝ ΔΙΑΧΕΙΡΙΣΤΙΚΗ ΚΟΝΣΟΛΑ (ΛΙΣΤΑ ΧΡΗΣΤΩΝ -> ΑΠΕΝΕΡΓΟΠΟΙΗΣΗ ΧΡΗΣΤΗ)

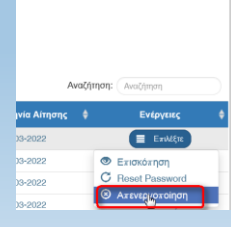

Amhorac Xonomiay

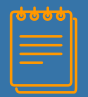

### **ΔΙΑΧΕΙΡΙΣΗ ΧΡΗΣΤΩΝ - συνέχεια**

#### • ΑΝΑΦΟΡΕΣ ΜΕ ΣΤΟΙΧΕΙΑ ΑΙΤΗΣΕΩΝ / ΧΡΗΣΤΩΝ

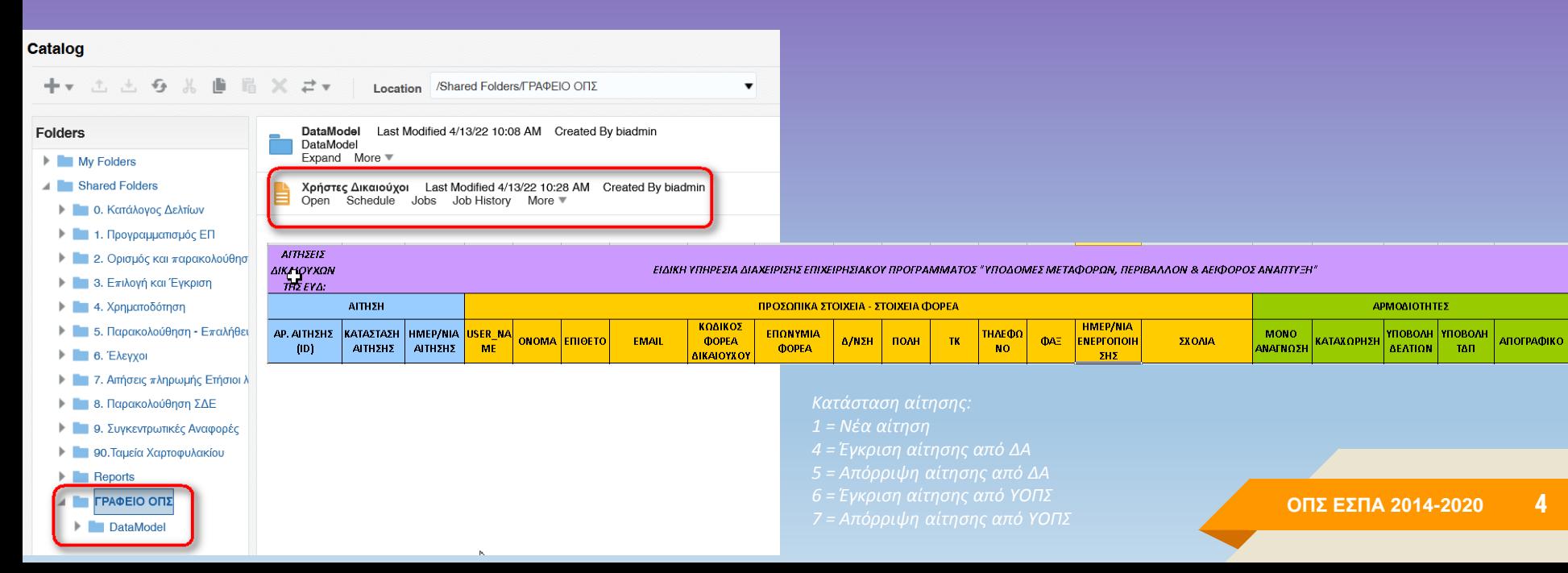

**4**

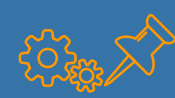

### **ΕΦΑΡΜΟΓΗ HELPDESK**

#### • ΟΡΙΣΜΟΣ ΑΝΑΠΛΗΡΩΤΗ ΥΠΕΥΘΥΝΟΥ

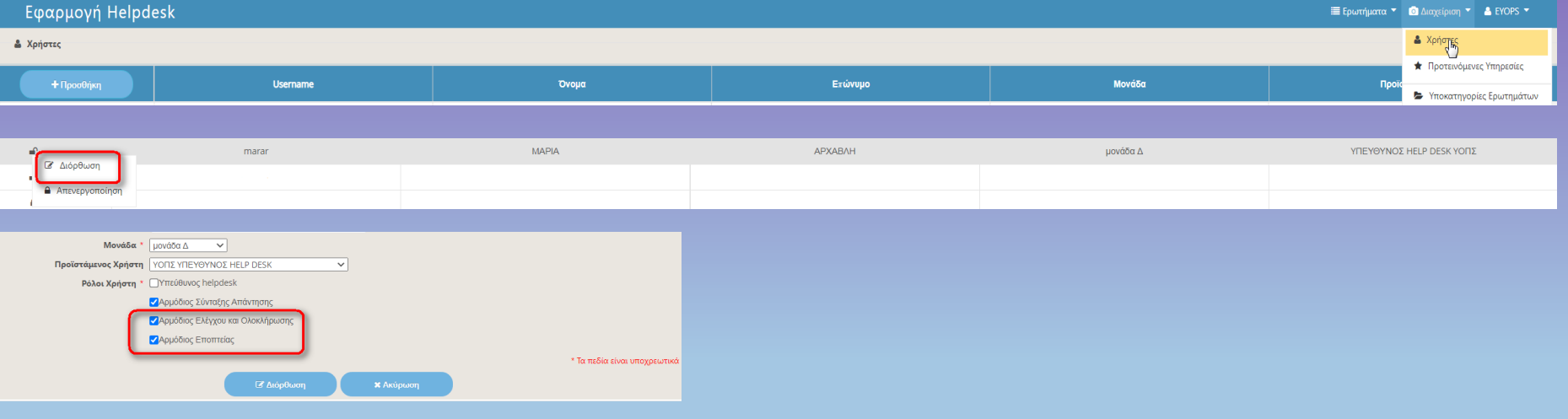

- ΣΑΦΗΝΕΙΑ ΣΤΟ ΚΕΙΜΕΝΟ ΤΟΥ ΕΡΩΤΗΜΑΤΟΣ
- ΠΡΟΩΘΗΣΗ ΣΕ ΕΥΟΠΣ ΑΦΟΥ ΕΧΕΙ ΓΙΝΕΙ ΜΙΑ ΠΡΩΤΗ ΔΙΕΡΕΥΝΗΣΗ

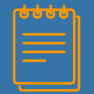

## **ΕΦΑΡΜΟΓΗ HELPDESK - συνέχεια**

### • ΣΥΧΝΕΣ ΕΡΩΤΗΣΕΙΣ (FAQ)

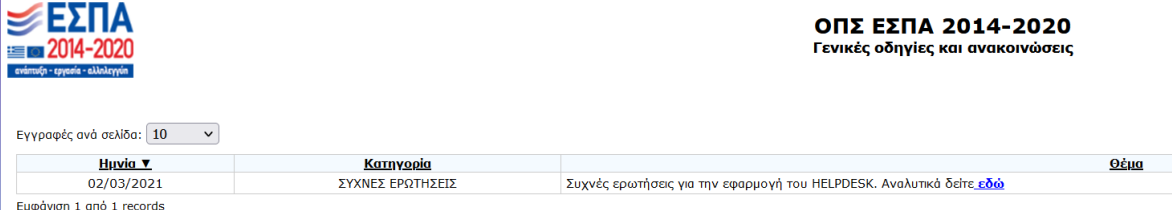

#### • 1 ΑΡΧΕΙΟ ΣΥΝΗΜΜΕΝΟ ΣΕ ΚΑΘΕ ΕΡΩΤΗΜΑ ΜΕΧΡΙ 4ΜΒ

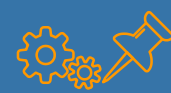

### **ΒΟΗΘHΤΙΚΕΣ ΕΡΓΑΣΙΕΣ – 5.1 Καρτέλα Φορέα**

Αλλαγές στοιχείων στην καρτέλα του φορέα γίνεται από:

- τον χρήστη του δικαιούχου που έχει αρμοδιότητες υποβολής ΤΔΠ και
- το γραφείο ΟΠΣ της Διαχειριστικής Αρχής / του Ενδιάμεσου Φορέα

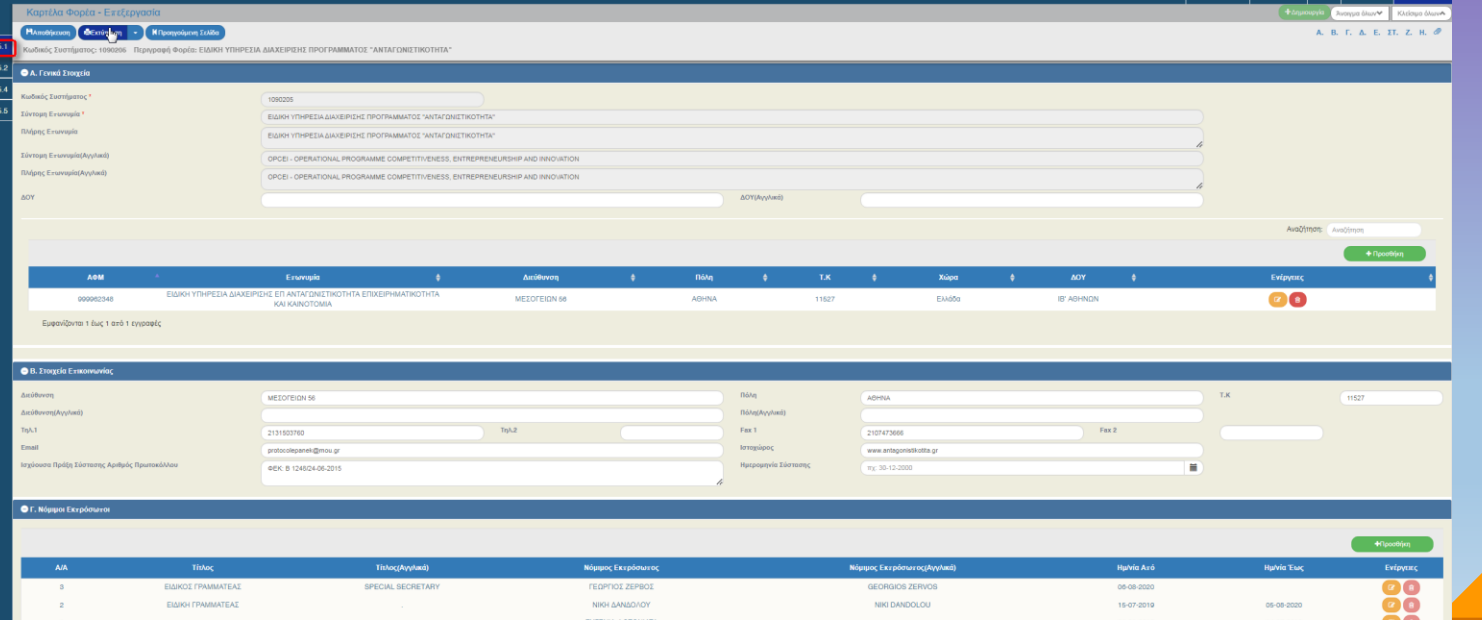

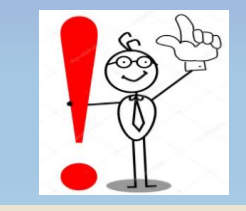

**ΟΠΣ ΕΣΠΑ 2014-2020 7**

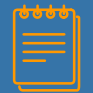

## **ΒΟΗΘHΤΙΚΕΣ ΕΡΓΑΣΙΕΣ – 5.5**

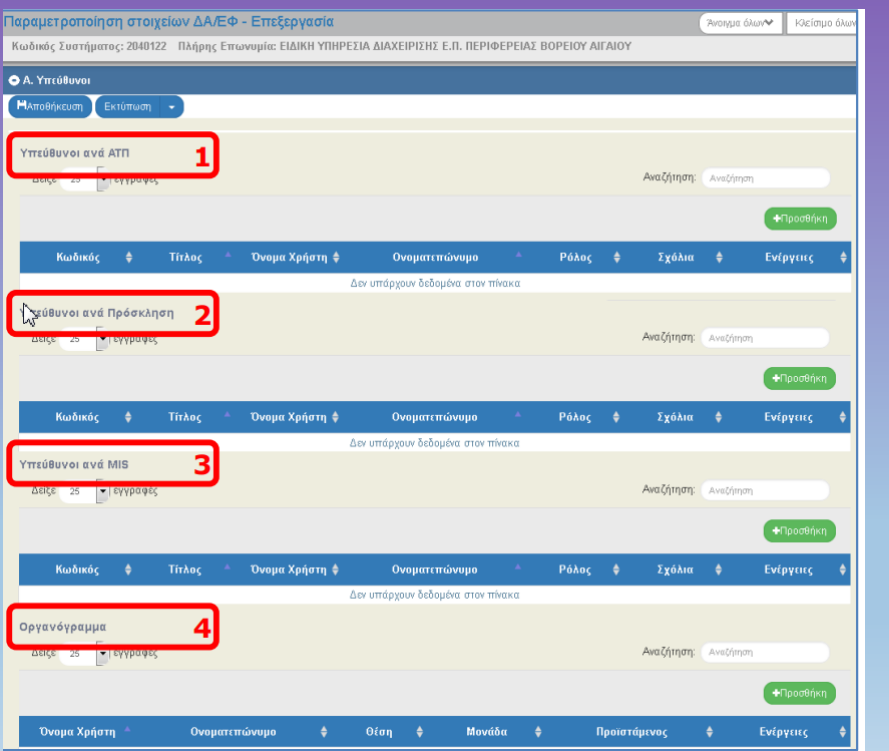

**ΟΠΣ ΕΣΠΑ 2014-2020**

**8**

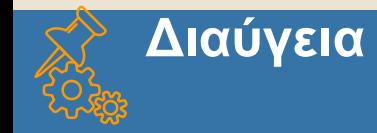

### *Τι είναι σημαντικό να γνωρίζουμε;*

- Για να κάνει μία ΔΑ/ένας ΕΦ ανάρτηση στην Διαύγεια, θα πρέπει να έχει στείλει με helpdesk τα στοιχεία χρήστη Διαύγειας (χρήστης API από την ΟΔΕ ΔΙΑΥΓΕΙΑΣ του φορέα), καθώς και τον κωδικό υπηρεσίας και μονάδας αν υπάρχει (στοιχεία από την Διαύγεια)
- Συμπλήρωση στις Βοηθητικές εργασίες-> 5.5 Παραμετροποίηση στοιχείων ΔΑ/ΕΦ ->Β. Παραγόμενα -

**ΟΠΣ ΕΣΠΑ 2014-2020**

### Ειδοποιήσεις -> Κωδικός Υπογράφοντα

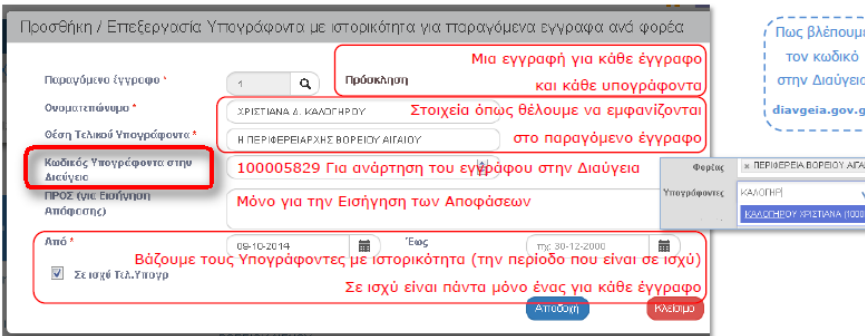

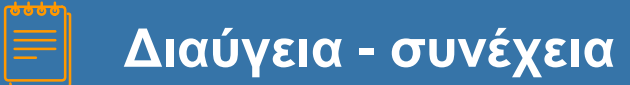

- Μπορεί μία απόφαση να αναρτηθεί μέσω του ΟΠΣ, αλλά μπορεί να αναρτηθεί και με την συνηθισμένη διαδικασία μέσα από το portal του Διαύγεια. Στην περίπτωση αυτή θα πρέπει μέσα στο ΟΠΣ να καταχωρίσετε τον ΑΔΑ και να επισυνάψετε το αναρτημένο έγγραφο
- Είναι σημαντικό να υπάρχουν τα ΑΔΑ των εγγράφων μέσα στο σύστημα γιατί είναι η τεκμηρίωση των δεδομένων με τα έγκυρα διοικητικά έγγραφα

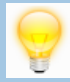

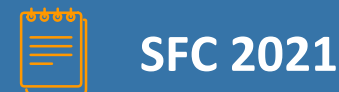

#### ΠΛΗΡΟΦΟΡΙΕΣ ΣΤΟ OPS.GR:

#### <http://www.ops.gr/Ergorama/index.jsp?menuitemId=sfc2007mainpage&tabid=0>

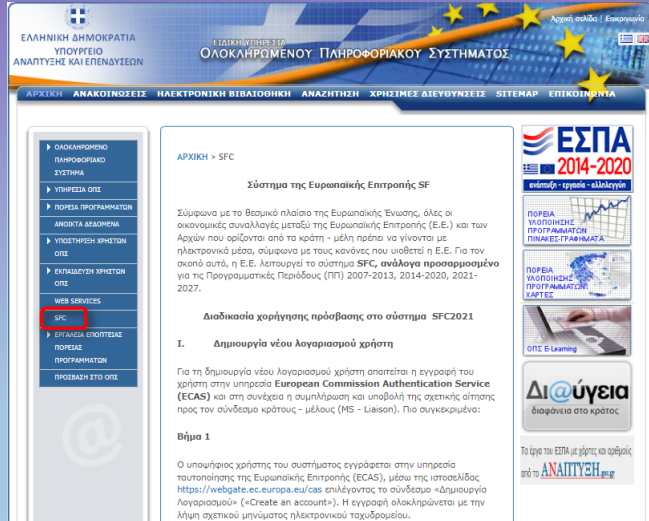

#### Επισήμανση

Οι χρήστες του συστήματος SFC για την ΠΠ 2014 - 2020 (SFC2014), που επιθυμούν να εννοαφούν και στο SFC για την ΠΠ 2021-2027 (SFC2021) ακόμα και εάν δεν έχουν ακολουθήσει την παραπάνω διαδικασία θεωρούνται εξ ορισμού εγγεγραμμένοι στο ECAS.

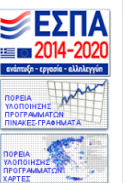

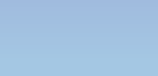

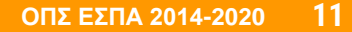

# **Ευχαριστούμε για την προσοχή σας**

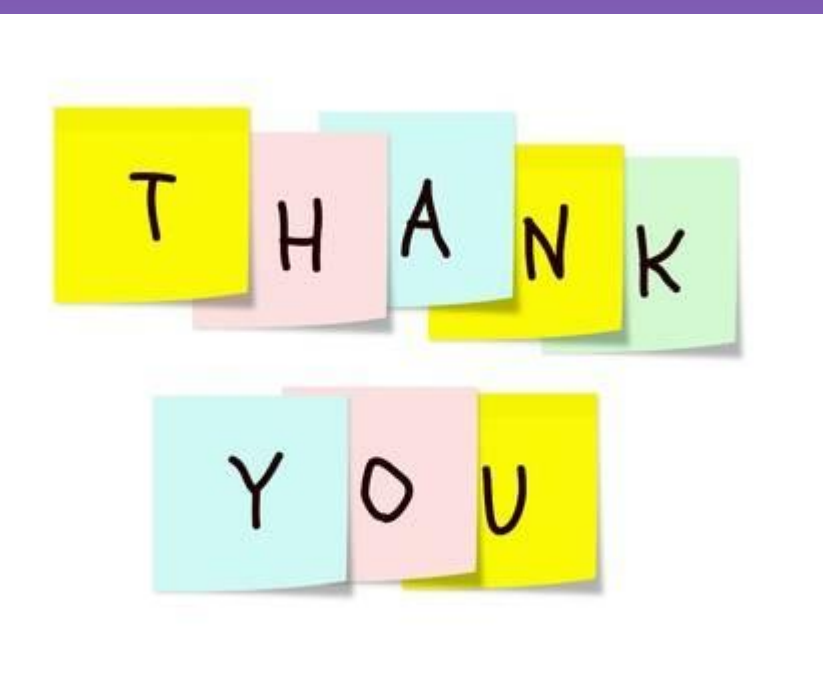

**ΟΠΣ ΕΣΠΑ 2014-2020**